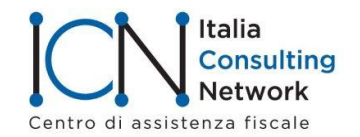

## **SERVIZIO LAVORO E GESTIONE RISORSE UMANE**

Circolare n. 131/21 del 12-9-2021

## **Modulo di richiesta esonero per assunzioni con contratto di rioccupazione**

Col messaggio n. 3050 del 10-9-2020 l'Inps rilascia il modulo di richiesta dell'esonero contributivo per le assunzioni effettuate con contratto di rioccupazione (art. 41 co. 5-9 Dl 73/2021) e fornisce le relative indicazioni operative.

La circolare Inps n. 115 del 2-8-2021 (Cfr. circolare Icn n. 118/21) aveva fornito un quadro dell'istituto e le prime istruzioni per la fruizione dell'esonero contributivo.

Queste le novità. Dal 15-9-2021, all'interno dell'applicazione "Portale delle Agevolazioni", presente sul sito internet www.inps.it, sarà reso disponibile il modulo di istanza *online* "**RIOC**", volto alla richiesta del beneficio in trattazione.

*Il datore di lavoro interessato, previa autentificazione, dovrà inoltrare all'Istituto, avvalendosi esclusivamente del suddetto modulo di istanza on-line "Rioc", una domanda di ammissione all'esonero, fornendo le seguenti informazioni:*

- *indicazione del lavoratore nei confronti del quale è intervenuta l'assunzione a tempo indeterminato con contratto di rioccupazione;*
- *codice della comunicazione obbligatoria relativa al rapporto a tempo indeterminato instaurato;*
- *importo della retribuzione mensile media, comprensiva dei ratei di tredicesima e di quattordicesima mensilità;*
- *indicazione della eventuale percentuale di part-time nel caso di svolgimento della prestazione lavorativa a tempo parziale;*
- *misura dell'aliquota contributiva datoriale oggetto dello sgravio.*

*L'Istituto, una volta ricevuta la richiesta, mediante i propri sistemi informativi centrali svolgerà le seguenti attività:*

- *verificherà l'esistenza del rapporto a tempo indeterminato mediante consultazione della banca dati delle comunicazioni obbligatorie;*
- *calcolerà l'importo dell'incentivo spettante in base all'aliquota contributiva datoriale indicata;*
- *verificherà la sussistenza della copertura finanziaria per l'esonero richiesto;*
- *in caso di sufficiente capienza di risorse per tutto il periodo agevolabile, informerà, mediante comunicazione in calce al medesimo modulo di istanza on-line, che il datore di lavoro è stato autorizzato a fruire dell'esonero e individuerà l'importo massimo dell'agevolazione spettante per l'assunzione.*

Se il datore di lavoro risulterà presente nel c.d. elenco Deggendorf<sup>1</sup> (sezione "Trasparenza" del Registro nazionale degli aiuti di Stato - RNA) l'Inps non autorizzerà l'esonero.

Per i rapporti a tempo parziale, la retribuzione lorda media mensile da indicare dovrà essere quella rapportata al tempo pieno, in quanto saranno le procedure telematiche a parametrare l'importo di esonero spettante alla percentuale oraria indicata.

In caso di variazione in aumento della percentuale oraria di lavoro nel corso del rapporto lavorativo, compreso il caso di assunzione a tempo parziale e successiva trasformazione a tempo pieno, il beneficio fruibile non potrà superare il tetto già autorizzato mediante le procedure telematiche. Viceversa, nelle ipotesi di diminuzione dell'orario di lavoro, compreso il caso di assunzione a tempo pieno e successiva trasformazione in *part-time*, sarà onere del datore di lavoro riparametrare l'incentivo spettante per fruire dell'importo ridotto.

<sup>1</sup> Si tratta dell'elenco dei soggetti tenuti alla restituzione degli aiuti incompatibili dei quali la Commissione europea abbia ordinato il recupero.

*Successivamente all'accantonamento definitivo delle risorse, effettuato in base all'aliquota contributiva datoriale dichiarata nella richiesta telematica, il soggetto interessato potrà fruire dell'importo spettante, in quote mensili, a partire dal mese di assunzione per massimo sei mensilità, ferma restando la permanenza del rapporto di lavoro*.

*\_\_\_\_\_\_\_\_\_\_\_\_\_\_\_\_\_\_\_\_\_\_\_\_\_\_\_\_\_\_\_\_\_\_\_\_\_\_\_\_\_\_\_\_\_\_\_\_\_\_\_\_\_\_\_\_\_\_\_\_\_\_\_\_*

La fruizione del beneficio potrà avvenire mediante conguaglio nelle denunce contributive e nei limiti della contribuzione esonerabile (vi veda la citata circolare n. 115/2021).

L'Inps registrerà la misura nel Registro nazionale degli aiuti di Stato anche con riferimento alle assunzioni a scopo di somministrazione.

Riportiamo i punti 2 e 3 della circolare contenenti le istruzioni per la compilazione dell'Uniemens.

## **2. Modalità di esposizione dei dati relativi all'esonero nella sezione <PosContributiva> del flusso Uniemens**

I datori di lavoro autorizzati, che intendono fruire dell'esonero in oggetto per le sole assunzioni a tempo indeterminato effettuate nel periodo compreso tra il 1° luglio 2021 e il 31 ottobre 2021, esporranno, a partire dal flusso Uniemens di competenza del mese successivo alla pubblicazione del presente messaggio, i nomi dei lavoratori/delle lavoratrici per i/le quali spetta l'esonero valorizzando, secondo le consuete modalità, l'elemento <Imponibile> e l'elemento <Contributo> della sezione <DenunciaIndividuale>.

In particolare, nell'elemento <Contributo> deve essere indicata la contribuzione dovuta calcolata sull'imponibile previdenziale del mese.

Per esporre il beneficio spettante dovranno essere valorizzati all'interno di <DenunciaIndividuale>, <DatiRetributivi>, elemento <InfoAggcausaliContrib>, i seguenti elementi:

- nell'elemento <CodiceCausale> dovrà essere inserito il valore "**RIOC**", avente il significato di "Esonero per assunzioni art. 41 D.L. 73/2021";
- nell'elemento <IdentMotivoUtilizzoCausale> dovrà essere inserito il valore "N". Per quanto concerne le agenzie di somministrazione, relativamente alla posizione per i lavoratori assunti per essere impegnati presso l'impresa utilizzatrice (posizione contributiva contraddistinta dal CSC 7.08.08 e dal CA 9A) dovrà essere indicato il numero di matricola dell'azienda presso cui è stato inviato il lavoratore;
- nell'elemento <AnnoMeseRif> dovrà essere indicato l'AnnoMese di riferimento del conguaglio;
- nell'elemento <ImportoAnnoMeseRif>dovrà essere indicato l'importo conguagliato, relativo alla specifica competenza.

I dati sopra esposti nell'Uniemens saranno poi riportati, a cura dell'Istituto, nel DM2013 "VIRTUALE" ricostruito dalle procedure come segue:

- con il codice "**L554**", avente il significato di "Conguaglio Esonero per assunzioni art. 41 D.L. n.73/2021";
- con il codice "**L555**", avente il significato di "Arretrati Esonero per assunzioni art. 41, D.L. n.73/2021".

Si sottolinea che la valorizzazione dell'elemento <AnnoMeseRif>, con riferimento ai mesi pregressi (mese di luglio 2021 e fino al mese precedente l'esposizione del corrente), può essere effettuata esclusivamente nei flussi Uniemens di competenza ottobre, novembre e dicembre 2021.

Si rammenta che la sezione "InfoAggcausaliContrib" va ripetuta per tutti i mesi di arretrato.

I datori di lavoro che hanno diritto al beneficio, ma hanno sospeso o cessato l'attività e vogliono fruire dell'esonero spettante, dovranno avvalersi della procedura delle regolarizzazioni (Uniemens/vig).

Si evidenzia infine che, nelle ipotesi di passaggio di un lavoratore, per il quale il datore di lavoro cedente stava già godendo dell'incentivo, a un altro datore di lavoro, a seguito di cessione individuale del contratto ai sensi dell'articolo 1406 c.c. o di trasferimento di azienda ai sensi dell'articolo 2112 c.c., dopo la preventiva verifica di legittimità dell'operazione effettuata da parte della Struttura territoriale competente, all'atto della compilazione del flusso e al fine della fruizione del beneficio residuo, il subentrante dovrà procedere come segue:

- indicare il lavoratore in questione, nell'elemento <Assunzione>, con il codice tipo assunzione "2T" (avente il significato di "Assunzione in carico di lavoratori a seguito di trasferimento d'azienda o di ramo di essa, a seguito di cessione individuale di contratto da parte di un'altra azienda ovvero di passaggio diretto nell'ambito di gruppo d'imprese che comportano comunque il cambio di soggetto giuridico");
- valorizzare contemporaneamente l'elemento <MatricolaProvenienza> con l'indicazione della posizione contributiva INPS presso la quale il lavoratore era precedentemente in carico.

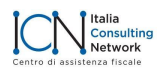

Nella medesima ipotesi, il cedente, a sua volta, provvederà a indicare il lavoratore in questione nell'elemento <Cessazione>, con il medesimo codice tipo cessazione "2T", senza la contemporanea valorizzazione dell'elemento <MatricolaProvenienza>.

*\_\_\_\_\_\_\_\_\_\_\_\_\_\_\_\_\_\_\_\_\_\_\_\_\_\_\_\_\_\_\_\_\_\_\_\_\_\_\_\_\_\_\_\_\_\_\_\_\_\_\_\_\_\_\_\_\_\_\_\_\_\_\_\_*

## **3. Modalità di esposizione dei dati relativi all'esonero nella sezione <ListaPosPA> del flusso Uniemens**

I datori di lavoro autorizzati ad usufruire dell'esonero previsto dall'articolo 41 del decreto-legge n. 73/2021 per le sole assunzioni a tempo indeterminato effettuate nel periodo compreso tra il 1° luglio 2021 e il 31 ottobre 2021, relative ai lavoratori iscritti alla Gestione pubblica, per recuperare il beneficio spettante, a partire dal flusso Uniemens di competenza del mese successivo alla pubblicazione del presente messaggio, dovranno esporre nel campo <Contributo> della Gestione pensionistica di iscrizione del lavoratore l'importo al lordo della quota del beneficio suddetto e compilare l'elemento <RecuperoSgravi> di <GestPensionistica>, secondo le modalità di seguito indicate:

- nell'elemento **<AnnoRif>** dovrà essere inserito l'anno oggetto del beneficio;
- nell'elemento **<MeseRif>** dovrà essere inserito il mese di oggetto del beneficio;
- nell'elemento **<CodiceRecupero>** dovrà essere inserito il valore "**24**" avente il significato di "Esonero per assunzioni art. 41 D.L. 73/2021**"**;
- nell'elemento **<Importo>** dovrà essere indicato l'importo del contributo oggetto del beneficio.

Si evidenzia che il recupero dei mesi pregressi - mese di luglio 2021 fino al mese precedente l'esposizione del corrente - potrà essere effettuato esclusivamente nei flussi "ListaPosPA" di competenza ottobre, novembre e dicembre 2021.

Si ricorda che oggetto di sgravio sono solo i contributi dovuti alla Gestione pensionistica.

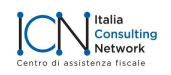